**DMon**

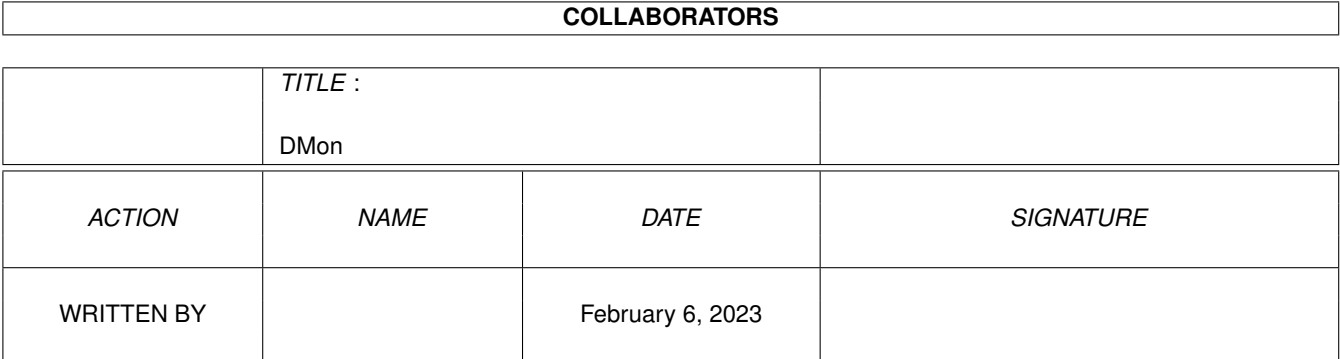

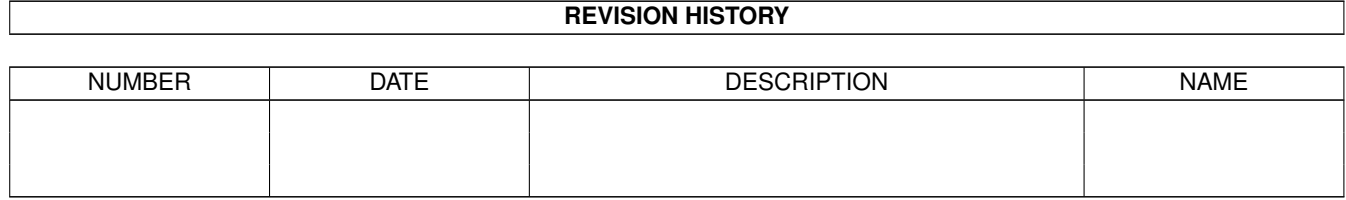

# **Contents**

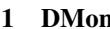

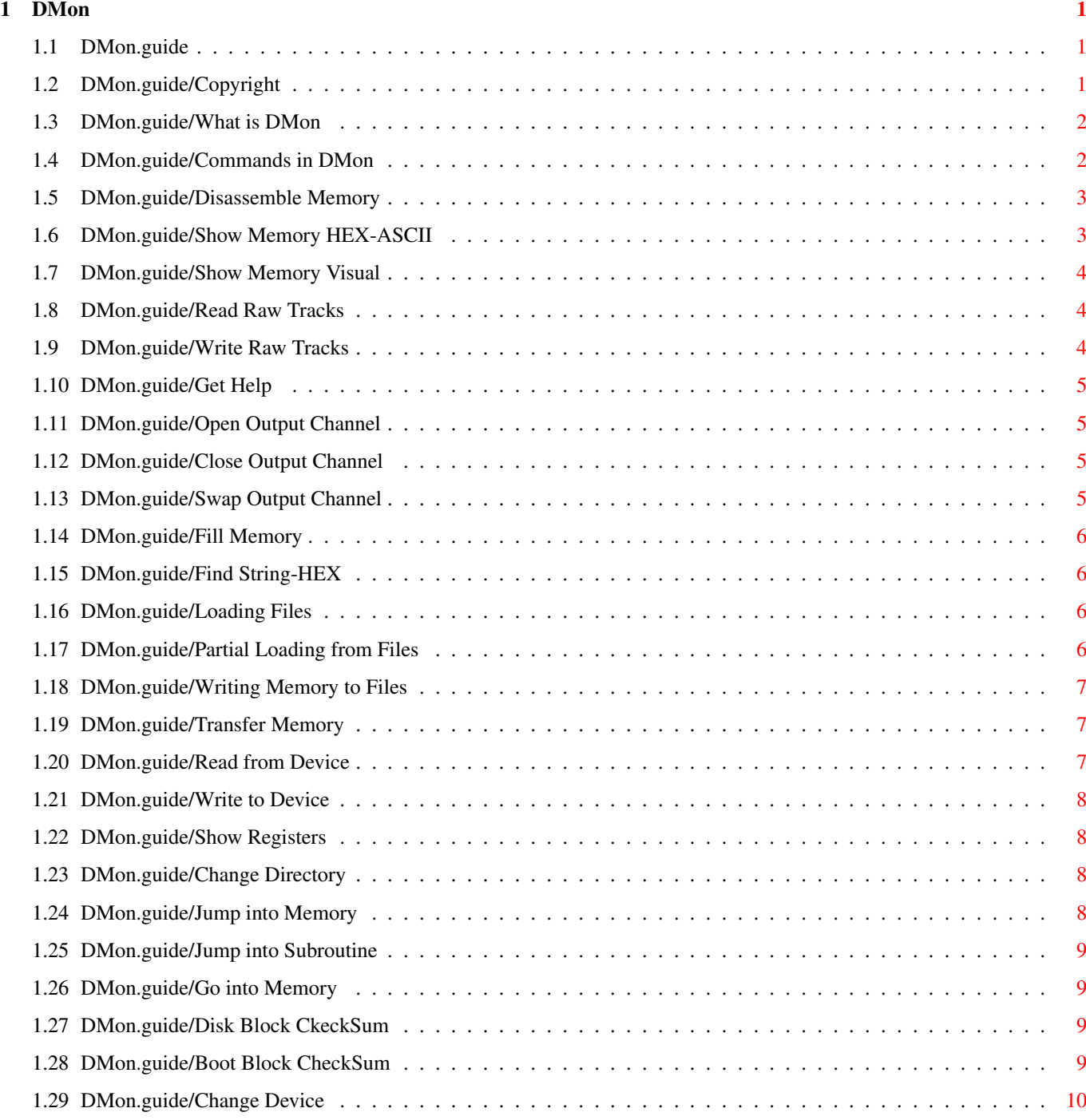

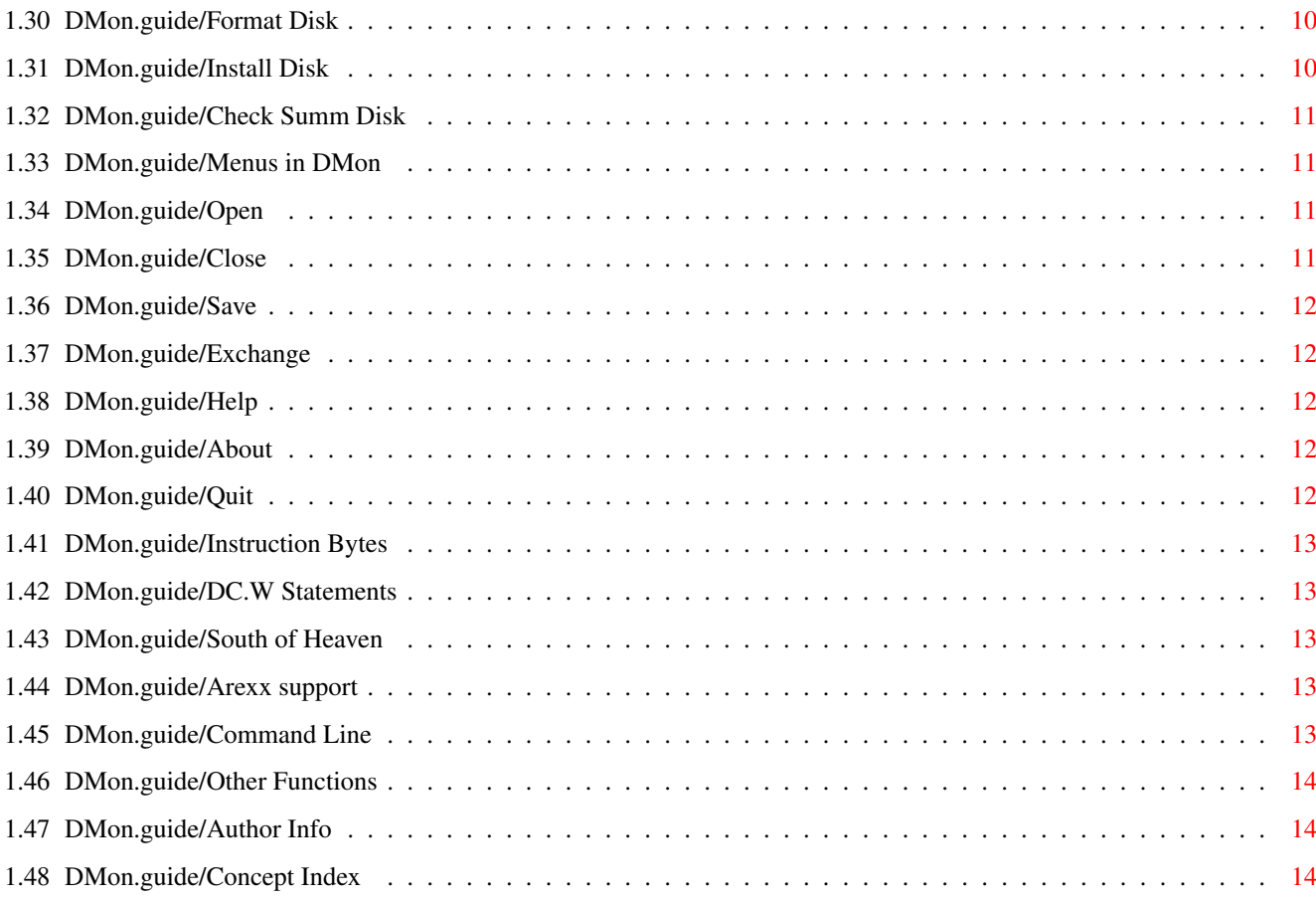

## <span id="page-4-0"></span>**Chapter 1**

## **DMon**

#### <span id="page-4-1"></span>**1.1 DMon.guide**

Donaldos 68030-82 Monitor version 1.86 \*\*\*\*\*\*\*\*\*\*\*\*\*\*\*\*\*\*\*\*\*\*\*\*\*\*\*\*\*\*\*\*\*\*\*\*\*\*

> Copyright What is DMon Commands in DMon Menus in DMon Arexx support Command Line Other Functions Author Info Concept Index

## <span id="page-4-2"></span>**1.2 DMon.guide/Copyright**

Copyright \*\*\*\*\*\*\*\*\*

DMon V1.86 is (C) Copyright 1991-93 Andreas Smigielski Wiedweg 5, 38120 Braunschweig, Germany. Internet: wk039318@rzcipa01.rz.tu-bs.de

Permission is granted to distribute DMon for non-comercial usage only. Any comercial distributition should by allowed by written permission by the author. No waranty is made for anything DMon can or can not do. The use of DMon is on your own risk.

#### <span id="page-5-0"></span>**1.3 DMon.guide/What is DMon**

What is DMon \*\*\*\*\*\*\*\*\*\*\*\*

DMon is a multi-purpouse utility written for my personal usage only. It is a Monitor, Dissassembler, Debuger and development system for my own programs. You may find similarities to Amiga Monitor by Timo Rossi. But DMon is different, it can dissassemble and debug 68xxx software in User and Supervisor Mode. If you do not know what that mean, than do not use DMon! 68000 users should know that DMon may run on these machines, but no waranty is made that every function should work as on other systems. Kick V1.3 users may find that since version 1.70 DMon needs Kick V2.0 to work. There is no need to support Kick V1.3 Amigas either.

#### <span id="page-5-1"></span>**1.4 DMon.guide/Commands in DMon**

Commands in DMon

\*\*\*\*\*\*\*\*\*\*\*\*\*\*\*\*

Everything in [..] is optional. All memory locations, addresses and other input should be inputed in HEX if not otherwise stated.

> Disassemble Memory Show Memory HEX-ASCII Show Memory Visual Read Raw Tracks Write Raw Tracks Get Help Open Output Channel Close Output Channel Swap Output Channel Fill Memory Find String-HEX

Loading Files Partial Loading from Files Writing Memory to Files Transfer Memory Read from Device Write to Device Show Registers Change Directory Jump into Memory Jump into Subroutine Go into Memory Disk Block CkeckSum Boot Block CheckSum Change Device Format Disk Install Disk Check Summ Disk

#### <span id="page-6-0"></span>**1.5 DMon.guide/Disassemble Memory**

```
Disassemble Memory
==================
   COMMAND FLAGS
```
D [MemAddr] [EndAddr]

Disassemble memory at MemAddr. If no EndAddr is specified 16 lines will be written to standard output.

#### <span id="page-6-1"></span>**1.6 DMon.guide/Show Memory HEX-ASCII**

```
Show Memory HEX/ASCII
=====================
```
COMMAND FLAGS

```
M [MemAddr] [EndAddr]
```
Display memory as HEX/ASCII at MemAddr. If no EndAddr is specified 16 lines will be written to standard output.

#### <span id="page-7-0"></span>**1.7 DMon.guide/Show Memory Visual**

Show Memory Visual ==================

COMMAND FLAGS

SHOW [MemAddr]

Display memory as a picture at the memory location specified by MemAddr. For memory hunting. MemAddr will be set by other commands. You can use arrow keys or Mouse to scroll through bitmap Keypad + advance modulo, Keypad - disadvance modulo Del to reset modulos, Enter/Return switch between High and Low resolution display, Space to exit Show Memory.

#### <span id="page-7-1"></span>**1.8 DMon.guide/Read Raw Tracks**

```
Read Raw Tracks
===============
```
COMMAND FLAGS

READ MemAddr Start Number

Read RAW Tracks from disk. MemAddr is the address where the tracks will be MFM decoded. Start is the start track to read from. Number is the number of tracks to read.

#### <span id="page-7-2"></span>**1.9 DMon.guide/Write Raw Tracks**

```
Write Raw Tracks
================
```
COMMAND FLAGS

WRITE MemAddr Start Number

Write RAW Tracks to disk. Not in the public version!

#### <span id="page-8-0"></span>**1.10 DMon.guide/Get Help**

Get Help ========

COMMAND FLAGS

HELP

This will display short discription of commands available.

#### <span id="page-8-1"></span>**1.11 DMon.guide/Open Output Channel**

```
Open Output Channel
===================
```
COMMAND FLAGS

OPEN [Output Channel]

This will open another output channel, default is console output window. Valid output is anything Amiga DOS will understand. Example "Open CON://640/200/Donaldos", "Open SER:", "Open PAR:" or "Open File".

#### <span id="page-8-2"></span>**1.12 DMon.guide/Close Output Channel**

```
Close Output Channel
====================
```
COMMAND FLAGS

CLOSE

Close a before opend output channel.

## <span id="page-8-3"></span>**1.13 DMon.guide/Swap Output Channel**

Swap Output Channel ===================

COMMAND FLAGS

SWAP

Swap between two output channels.

#### <span id="page-9-0"></span>**1.14 DMon.guide/Fill Memory**

Fill Memory ===========

COMMAND FLAGS

FILL Start End Bytes

Fill memory with something. To fill with ASCII strings Enter: "Fill 0 2000 Hello!". To fill with a HEX value Enter: "Fill 0 2000 \$12345" HEX fill is only Byte, Word or Long. It depends on the value you enter.

#### <span id="page-9-1"></span>**1.15 DMon.guide/Find String-HEX**

Find String/HEX ===============

COMMAND FLAGS

FIND Start End String

Find a string in memory. To find a ASCII string Enter: "Find 0 2000 Me!" To find a HEX value Enter: "Find 0 2000 \$1234"

#### <span id="page-9-2"></span>**1.16 DMon.guide/Loading Files**

```
Loading Files
=============
```
COMMAND FLAGS

[ MemAddr [File]

Load a File into memory. If no filename is specified a file requester should apear where the file can be selected.

#### <span id="page-9-3"></span>**1.17 DMon.guide/Partial Loading from Files**

Partial Loading from Files ==========================

COMMAND FLAGS

[ # MemLoc Offset Size [File]

Load a partial block from a file. If no filename is specified a file requester should apear where the file can be selected.

#### <span id="page-10-0"></span>**1.18 DMon.guide/Writing Memory to Files**

Writing Memory to Files =======================

COMMAND FLAGS

] MemAddr Size File

Write memory at MemAddr to a file. Size is the amount of bytes to write to the file. If no filename is specified a file requester should apear where the file can be selected.

#### <span id="page-10-1"></span>**1.19 DMon.guide/Transfer Memory**

Transfer Memory ===============

COMMAND FLAGS

T Start End Destination

Transfer Memory to a memory location specified by Destination.

#### <span id="page-10-2"></span>**1.20 DMon.guide/Read from Device**

```
Read from Device
================
```
COMMAND FLAGS

< MemAddr Unit Block Num

Read a DOS block from disk or other device. Example: < 60000 0 0 2 This will read the Boot Block from disk in drive 0 (DF0:). The device can be set with the 'DEV' command.

### <span id="page-11-0"></span>**1.21 DMon.guide/Write to Device**

Write to Device ===============

COMMAND FLAGS

> MemAddr Unit Block Num

Write a DOS block to disk or other device. Example: > 60000 0 0 2 This will write the Boot Block to disk in drive 0 (DF0:). The device can be set with the 'DEV' command.

#### <span id="page-11-1"></span>**1.22 DMon.guide/Show Registers**

```
Show Registers
==============
```
COMMAND FLAGS

R

This will show all CPU, FPU and MMU registers and condition codes, not only for debuging.

## <span id="page-11-2"></span>**1.23 DMon.guide/Change Directory**

Change Directory ================

COMMAND FLAGS

CD Directory

To change to a new directory the 'CD' command must be used.

#### <span id="page-11-3"></span>**1.24 DMon.guide/Jump into Memory**

Jump into Memory ================

COMMAND FLAGS

JMP MemAddress

Jump to a memory location specified by MemAddress. The results may

be shown with the 'R' command.

#### <span id="page-12-0"></span>**1.25 DMon.guide/Jump into Subroutine**

```
Jump into Subroutine
====================
```
COMMAND FLAGS

JSR MemAddress

Jump to a subroutine in memory specified by MemAddress. The results may be shown with the 'R' command.

#### <span id="page-12-1"></span>**1.26 DMon.guide/Go into Memory**

Go into Memory ==============

COMMAND FLAGS

GO StartAddr EndAddr

This will execute code in memory from StartAddr until EndAddr. Any RTS found before EndAddr will terminate the 'GO' command. The results may be shown with the 'R' command.

#### <span id="page-12-2"></span>**1.27 DMon.guide/Disk Block CkeckSum**

Disk Block CkeckSum ===================

COMMAND FLAGS

= MemAddress

To calculate the Disk Block CkeckSum.

#### <span id="page-12-3"></span>**1.28 DMon.guide/Boot Block CheckSum**

Boot Block CheckSum ===================

COMMAND FLAGS

# MemAddress

To calculate the Boot Block CheckSum.

#### <span id="page-13-0"></span>**1.29 DMon.guide/Change Device**

Change Device =============

COMMAND FLAGS

Dev [devicename]

To change the device this command should be used. Default is trackdisk.device. Example: "dev scsi.device"

#### <span id="page-13-1"></span>**1.30 DMon.guide/Format Disk**

Format Disk ===========

COMMAND FLAGS

Format [-qv] Device [Unit]

Like standard DOS format command, but better. Deep format will show any error occured and tries four times to format a track if format failed for any reason. Sometimes a dammaged disk can be repaired this way. Modes are : -q for Quick format, -v for Deep format. To break format hit CTRL-C inside Output Window. Example: "Format df0:" This will format a FFS disk in drive df0:

#### <span id="page-13-2"></span>**1.31 DMon.guide/Install Disk**

```
Install Disk
============
```
COMMAND FLAGS

Install Device [Unit]

Install South of Heaven a nice utility. The install command will install the Boot Block on any DOS disk (OFS/FFS) automaticly. South of Heaven can be replaced with standard OS 2.0 boot code by menu selection.

## <span id="page-14-0"></span>**1.32 DMon.guide/Check Summ Disk**

Check Summ Disk ===============

COMMAND FLAGS

SumDisk Device [Unit]

To fix Block CheckSumms on Disk or other device.

## <span id="page-14-1"></span>**1.33 DMon.guide/Menus in DMon**

Menus in DMon \*\*\*\*\*\*\*\*\*\*\*\*\*

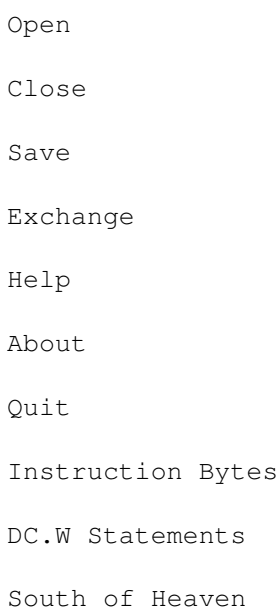

### <span id="page-14-2"></span>**1.34 DMon.guide/Open**

Open  $====$ 

This will open an output channel.

## <span id="page-14-3"></span>**1.35 DMon.guide/Close**

Close =====

This will Close an output channel.

## <span id="page-15-0"></span>**1.36 DMon.guide/Save**

Save  $=$ 

This will close an output channel.

## <span id="page-15-1"></span>**1.37 DMon.guide/Exchange**

Exchange ========

This will exchange between two output channels.

## <span id="page-15-2"></span>**1.38 DMon.guide/Help**

Help

 $=$ 

This will give quick description on commands available.

## <span id="page-15-3"></span>**1.39 DMon.guide/About**

About =====

This will display author info and online time.

## <span id="page-15-4"></span>**1.40 DMon.guide/Quit**

Quit  $=$  $=$  $=$  $=$  $=$ 

This will terminate DMon.

#### <span id="page-16-0"></span>**1.41 DMon.guide/Instruction Bytes**

Instruction Bytes =================

This will turn on or off instrcution bytes for the dissassembler.

#### <span id="page-16-1"></span>**1.42 DMon.guide/DC.W Statements**

DC.W Statements ===============

This will turn on or off DC.W Statements for the dissassembler.

#### <span id="page-16-2"></span>**1.43 DMon.guide/South of Heaven**

South of Heaven ===============

With this the 'install' command can be forced to use standard 0S2.0 boot code rather than Sout of Heaven boot code. That is: turn all caches and burst mode on, switch from PAL to NTCS and vice versa with left or right mouse button, remove unwanted resident utilities, boot with a different color on diffrent machines for quick identification and turn off CLI window for OS2.0.

#### <span id="page-16-3"></span>**1.44 DMon.guide/Arexx support**

Arexx support \*\*\*\*\*\*\*\*\*\*\*\*\*

DMon has a simple arexx port with which one can run arexx scripts and call direct arexx functions. To launch a Arexx program or statement simply enter "Say Here am I", "rx script" or simple "script". Both ' and " should work. the terminating ' or " is not needed but only conventional. Arexx scripts are not included for DMon.

#### <span id="page-16-4"></span>**1.45 DMon.guide/Command Line**

```
Command Line
************
```
DMon has a simple Command Line Interface. That is: one can enter any

command and if DMon do not understand this command it will call dos.library to execute it. Results will be written to default output channel, normaly console window. Note that DMon will try to execute all commands in Supervisor Mode if posible.

#### <span id="page-17-0"></span>**1.46 DMon.guide/Other Functions**

```
Other Functions
***************
```
DMon will always open its window in the left lower part of the display. DMon will report on Guru Meditations if any occured. It will show full description with code, task address, task name and registers if available.

#### <span id="page-17-1"></span>**1.47 DMon.guide/Author Info**

```
Author Info
***********
   Please send any bug report or enhancement request to
         Andreas Smigielski
         Wiedweg 5
         38120 Braunschweig
         Germany
         INTERNET: wk039318@rzcipa01.rz.tu-bs.de
```
#### <span id="page-17-2"></span>**1.48 DMon.guide/Concept Index**

\*\*\*\*\*\*\*\*\*\*\*\*\*

Concept Index

About About Arexx support Arexx support Author Info Author Info Boot Block CheckSum Boot Block CheckSum

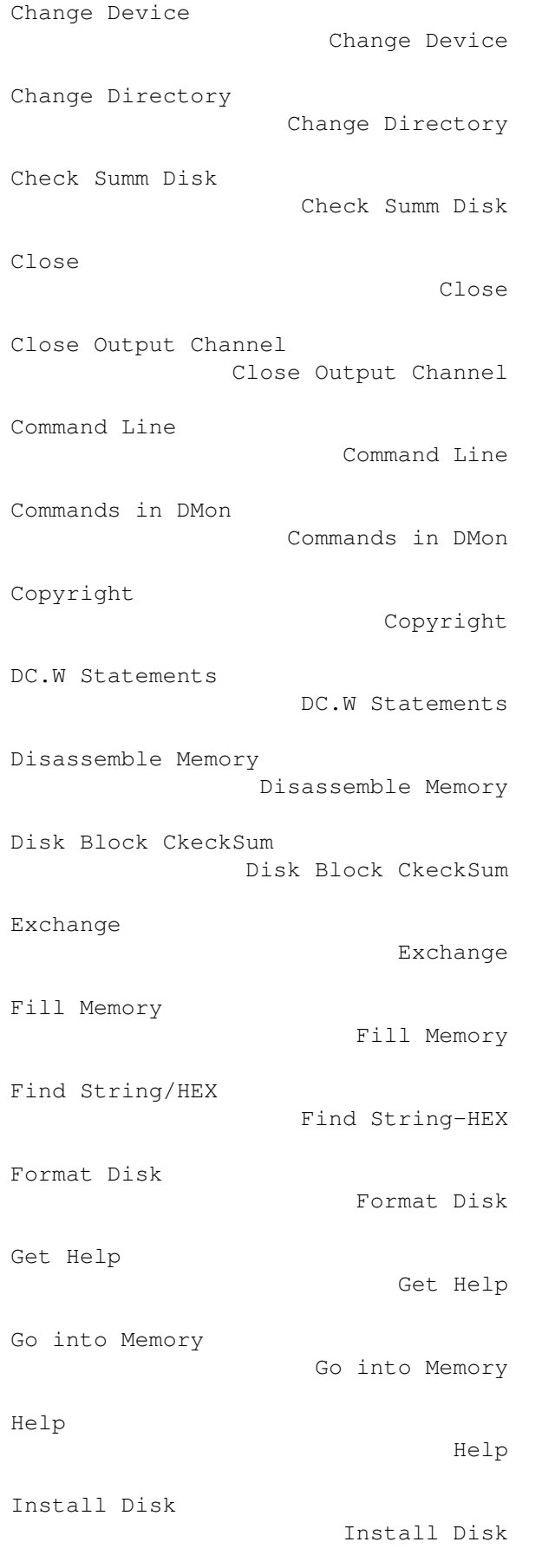

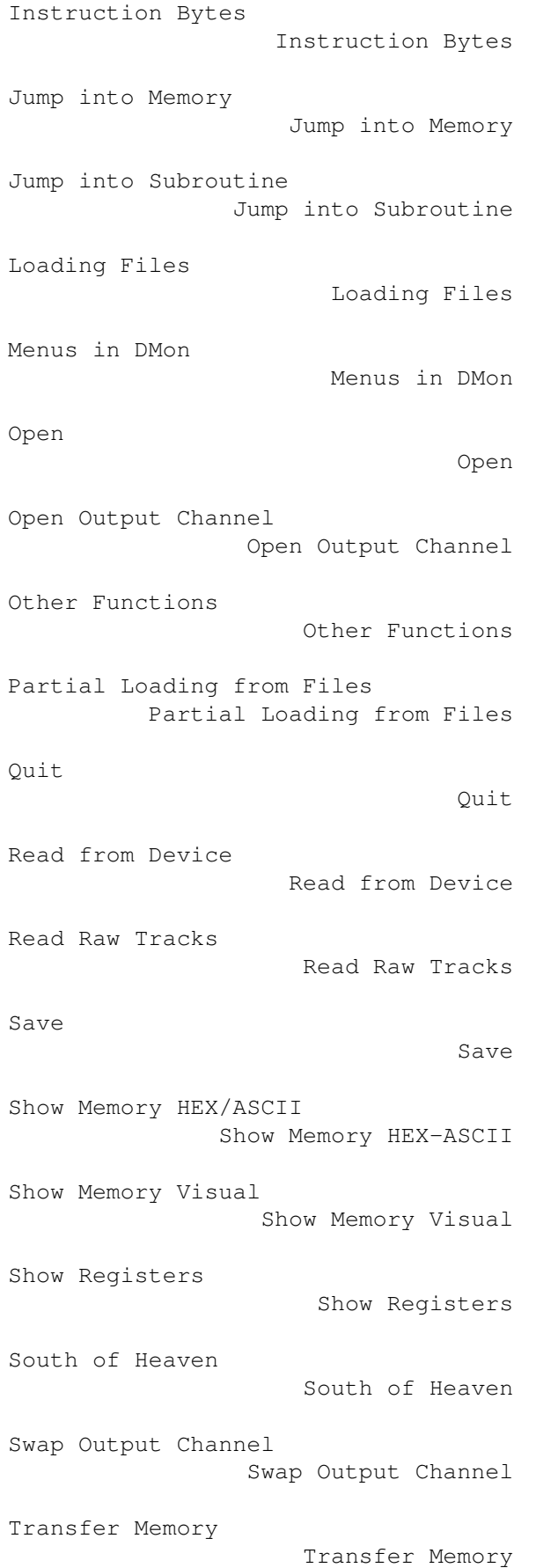

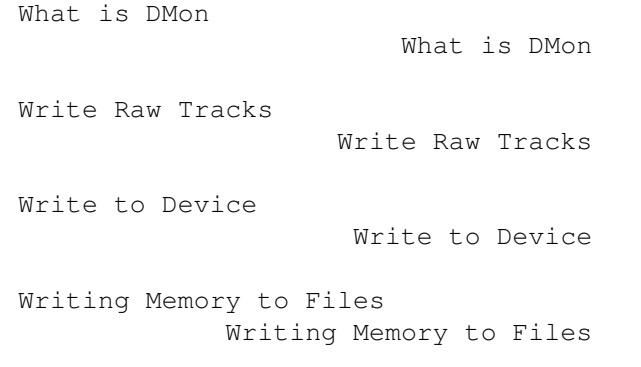